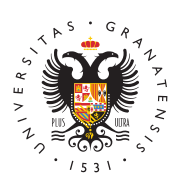

## **UNIVERSIDAD** DE GRANADA

[Biblioteca](http://biblioteca.ugr.es/) UGR

## [Turnit](http://biblioteca.ugr.es/servicios/herramientas/turnitin)in

importante! Desde el día 26 de septiembre de 2023 Turnitin ha ca la forma de subir documento de forma individual en su cuenta como instructora o instructor. En el formulario que aparece para subir u documento para su análisis, siempre tiene que seleccionar un estu inscrito en su clase. Si el estudiante no está inscrito, entonces t hacer clic en el botón estudiantes (pestaña ubicada en la parte su le dará la opción de inscribir al estudiante. Una vez inscrito, ya e pantalla de enviar el trabajo, en la opción de seleccionar estudiar seleccione el mismo y podrá continuar con el proceso. Si se trata trabajos personales (artículos de revistas, capítulos de libro, etc. desea analizar, se tiene que inscribir como estudiante usted y sel su nombre en el momento de envío.

Turnitines una herramienta que permite al profesorado realizar una de los trabajos de los estudiantes ayudando a la detección de cita posible plagio. Este software va a permitir conocer el grado de sim documentos elaborados por los estudiantes, sirviendo de guía para responsabilicen de su trabajo y citen de forma adecuada.

## [WEB DE TURNIT](http://www.turnitin.com/es/)IN

Para darse de alta como instructor tiene que suentive Dosidard A GS ede la [Grana](http://www.ugr.es)dya disponer de una cuenta de co@rwegor.deeslEtripibe un mensaje a @emaiy en un plazo máximo de 48 horas se le remitirá un mensaje finalice su proceso de alta en Turnitin.

Para cualquier incidencia pueden escribir un c@ermeaiblectrónico a

Los estudiantes se pondrán dar de alta para el envío de trabajos s incorporado a una clase dentro de su espacio en Turnitin.

- [Tutoriales para inst](http://biblioteca.ugr.es/servicios/herramientas/turnitin/tutorial-instructores)ructores
- [Tutoriales para est](https://help.turnitin.com/es/feedback-studio/estudiante/estudiante-inicio.htm)udiantes .